# **Find an Article – Topic searching**

## **Search our collection for online articles on a topic:**

- 1. Select **hospital or service** from the drop down list, the select **Article** search.
- 2. Enter keywords into the search box. Results from the library's eJournal & eBook collections will be displayed.

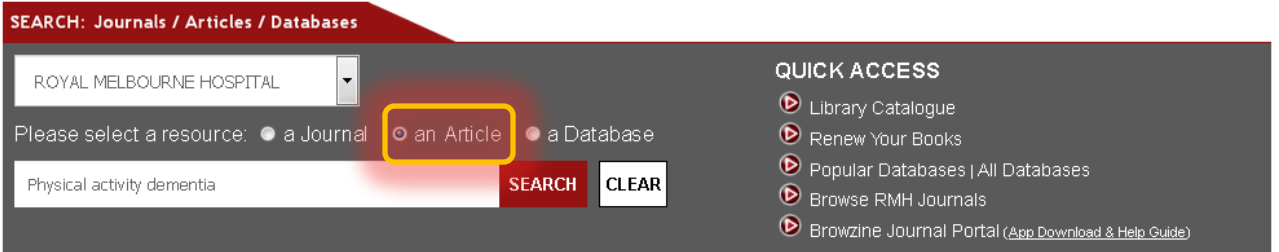

#### **Note:**

Full text access is limited to articles from the library's online collections. Use Medline, PubMed, or appropriate subject database if a comprehensive search is required.

## 3. Search results open in a new tab.

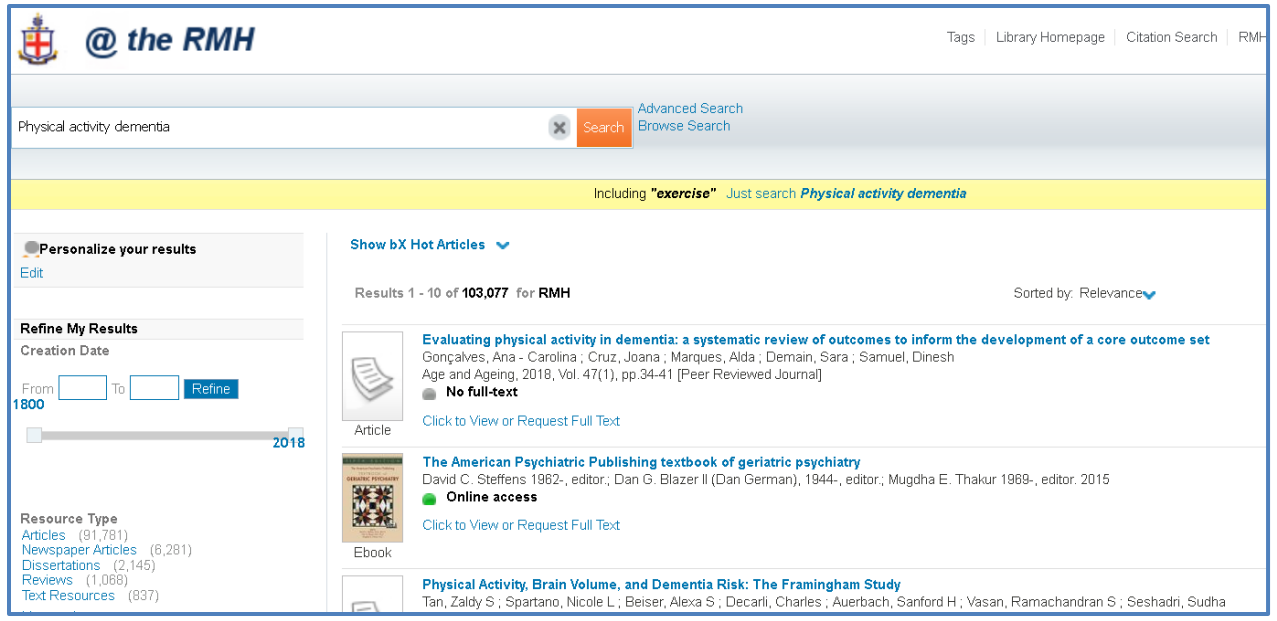

### **Optimize your results by using the following search features:**

**Search box** – use screen options to change your search.

**Show Hot Articles** – displays related articles.

**Sort** – Relevance ranking is the default sort. Use the drop down box for other options.

**Limits** – refine results by date, major subject, or other limit.

**Cited by** – displays citing references. Use the back button to return to search results.

**Full text available** - click on **View or Request Full Text,** then click **GO**. Article will open in a new tab.

**No full text** – click on **View or Request Full Text.** Request form will open in a new tab. Citation

information will auto populate the form. Complete form & submit.

| Health Sciences Library |

# **Search for a specific journal**

- 1. Select hospital or service from the drop down list, the select **Journal** search.
	- 2. Enter journal abbreviation, full, or partial title, or use the A Z links. If prompted, enter your library barcode.

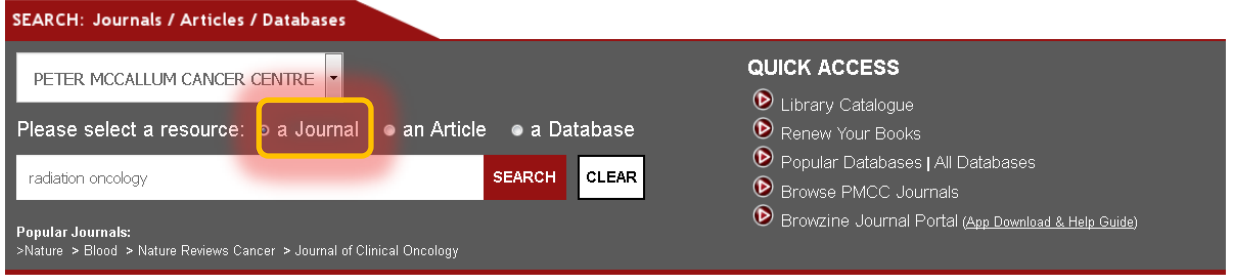

- 3. When the journal list displays, click on the **journal title** to proceed.
- 4. Check **availability**. Many journals are available from multiple sources. Look for **start date, end date & embargo information** (full text not available).

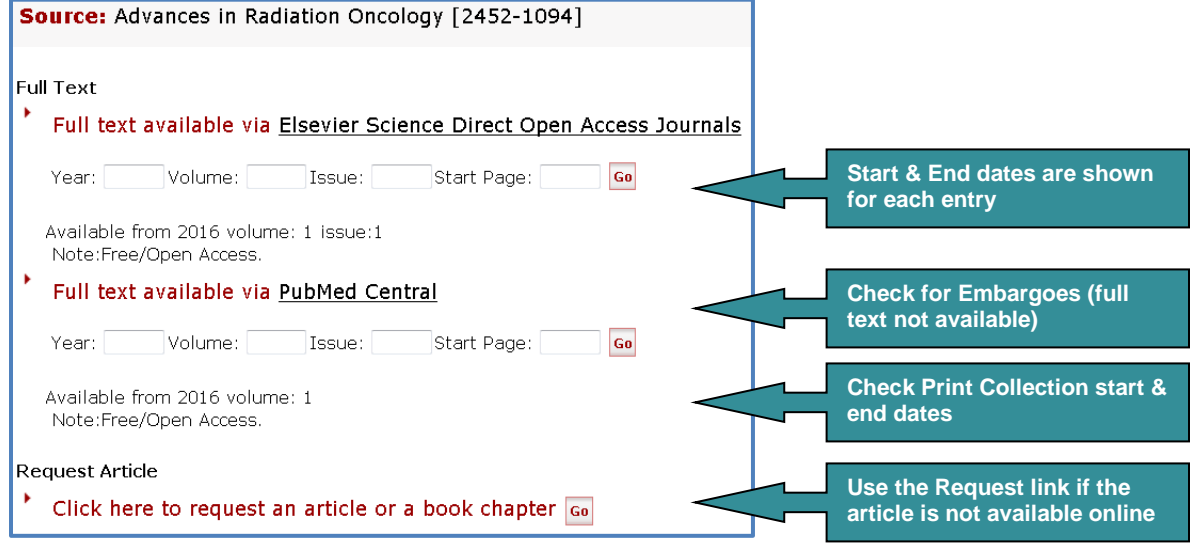

5. Click **GO**, or alternatively enter known citation data to navigate to a specific citation

In most cases, the article opens directly in a new tab, however this is dependent on the publisher's site & sometimes more steps are required to get to the article.

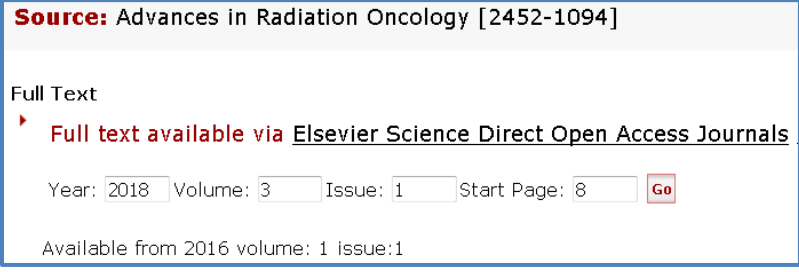